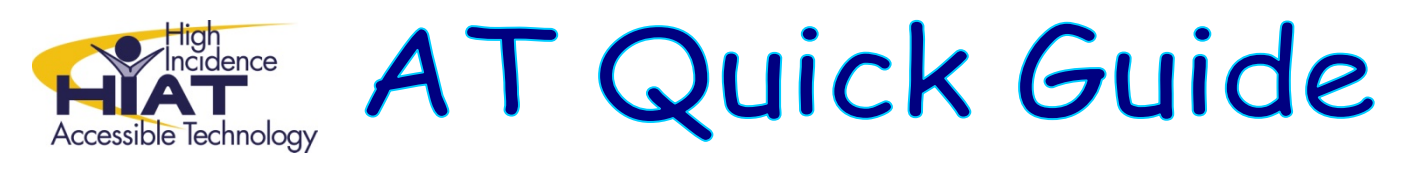

## **Capturing E‐Text Without Ads Using Readability**™

*Readability*™ is a simple tool that makes reading on the Web more enjoyable by removing the clutter around what you're reading (e.g. ads). It helps

- Make screen readers work better
- Make it easier to copy and paste the text on the webpage into a screen reader, such as Kurzweil or Natural Reader

Example: When you search the Literature Network and locate copyright free books such as "Tom Sawyer," you will notice that there are ads surrounding the chapter text.

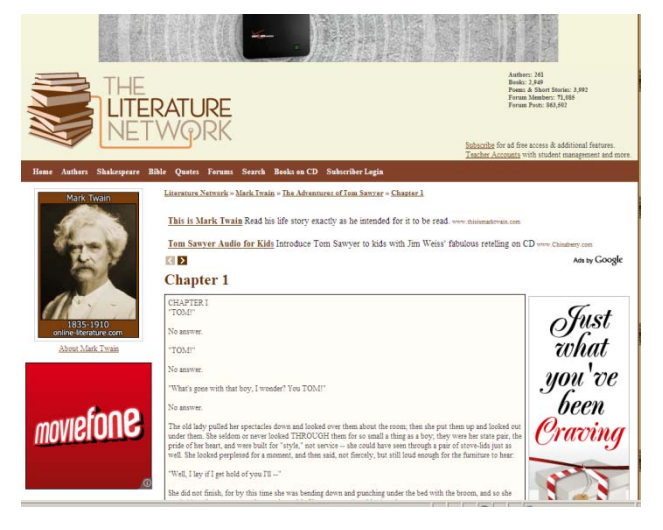

Follow the 2 steps below to install *Readability*™ in "Favorites" on your Web browser. No download needed. Open your internet browser to: http://lab.arc90.com/experiments/readability/

1. Select your settings.

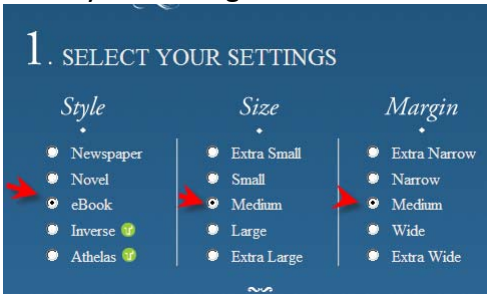

2. Then right click on the READABILITY button and select "Add to Favorites"

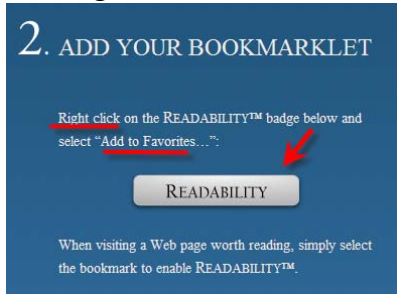

*Tip: Bookmarked "Favorites" that you save at school will not be available on your home computer. Make Readability a favorite on the computers you use to search for e‐ text.*

3. Open the website where you want to extract the text. If there are ads on the site you want to<br>remove, go to  $\frac{1}{2}$  Favorites on your web browser, scroll down and select "READABILITY." and on your web browser, scroll down and select "READABILITY," and the ads will be removed.

The text will be extracted with the ads removed. You can copy and paste this text directly into Kurzweil or into a word document to be opened by your text reader.

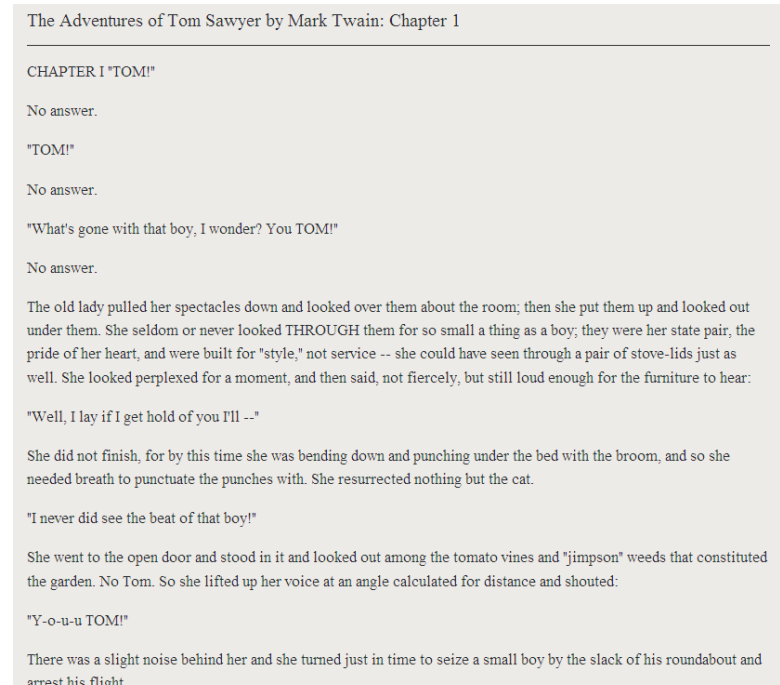